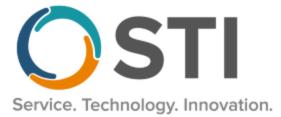

## **ChartMaker® Practice Manager Release Notes**

ChartMaker<sup>®</sup> 2018.2 (fv6.4.3)

## **Important Notifications**

- Upgrade from Microsoft Server 2008 and Windows 7 In January 2020, your Windows 7 workstations and Microsoft 2008 Servers will no longer be supported. Even with security patches, <u>problems may still arise</u> if you choose not to upgrade. In addition, your workstations will no longer be HIPAA compliant. To avoid potential issues in the future, contact our <u>Technical Services Department</u> today.
- SQL Server 2016 & the ChartMaker 2018.2 (File Version 6.3.3) Upgrade Beginning with ChartMaker 2018.2 (File Version 6.3.3) Upgrade, a warning message will appear upon the completion of the upgrade regarding the transition of the ChartMaker Medical Suite to using SQL Server 2016, for those offices where an automated upgrade to SQL Server 2016 was not possible. See the figure below. If you are receiving this message, to avoid potential issues and to ensure your system remains HIPPA compliant, it is important to contact either STI Hardware Helpdesk, or your software vendor, to review your options.

| ChartMaker Medical Suite: Processing                                                                                                    |          |
|----------------------------------------------------------------------------------------------------|----------|
| Completed                                                                                                    | <b>Ø</b> |
| Ungrade Completel Use Next button to finish up                                                                                                    |          |
| This version of the Medical Suite has been certified to run on SQL<br>Server 2016 but SQL Server 2016 cannot be automatically installed<br>on your server for one of three reasons; either your server's<br>operating system is incompatible, or you have Workgroup, Standard,<br>or Enterprise edition, or this is a new install.<br>The Medical Suite will continue to run on SQL Server 2008 R2, but<br>on 7/9/2019, Microsoft will stop issuing security patches for SQL<br>Server 2008 R2. After that date, SQL Server 2008 R2 may no longer<br>support HIPAA compliance.<br>Please contact either the STI Hardware Helpdesk, or your hardware<br>support vendor to review your options. |          |
| Preparing to install STI Update Service. (11:30)<br>Finished installing HDS Service. (11:30)                                                                                                    |          |
| Preparing to install HDS Service. (11:29)                                                                                                    | _        |
| STI Mobile Service installed successfully. (11:29)                                                                                                    | <u>•</u> |
|                                                                                                    |          |
|                                                                                                    |          |
|                                                                                                    |          |
|                                                                                                    |          |
|                                                                                                    |          |
|                                                                                                    |          |
|                                                                                                    |          |
|                                                                                                    |          |
|                                                                                                    |          |
|                                                                                                    |          |
| < Back Next >                                                                                                    |          |

ChartMaker Medical Suite SQL Server 2016 Warning

## Appointment

• Appointment – Schedule Appointment – Daily View/Weekly View – The menu, when right-clicking a scheduled appointment in the Daily View or Weekly View of the Schedule Appointment screen, has been updated with a **Print Charge Slip** option that allows you to print the applicable charge slip for the patient. See Figure 1.

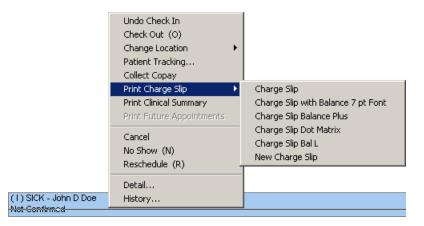

Figure 1 – Schedule Appointment – Daily View – Right-Click Menu

 Appointment – Check-In Status – The menu, when right-clicking a patient's appointment in the Check-In List, has been updated with a Print Charge Slip option that allows you to print the applicable charge slip for the patient. See Figure 2.

| Check-In List<br>Practice<br>Fictional Physicians | Schedule Type Check                                                                                                | Befresh List III Check In                                                                                                    |
|---------------------------------------------------|----------------------------------------------------------------------------------------------------|----------------------------------------------------------------------------------------------------|
|                                                   | Reason Provider/Resource<br>Undo Check In<br>Check Out (O)<br>Change Location<br>Patient Tracking<br>Collect Copay | Scheduled Time Check-In Time Status/<br>3:15 PM 2:59 PM Waiting                                                                                 |
|                                                   | Print Charge Slip  Print Clinical Summary                                                                          | Charge Slip<br>Charge Slip with Balance 7 pt Font<br>Charge Slip Balance Plus<br>Charge Slip Dot Matrix<br>Charge Slip Bal L<br>New Charge Slip |

Figure 2 – Check-In Status – Check-In List – Right-Click Menu

Some icons are from the Silk icon set by Mark James (<u>http://www.famfamfam.com/</u>). All rights reserved. Licensed under a Creative Commons Attribution 2.5 License (<u>http://creativecommons.org/licenses/by/2.5/</u>).

Some icons are from the Fugue icon set by Yusuke Kamiyamane (<u>http://p.yusukekamiyamane.com/</u>). All rights reserved. Licensed under a Creative Commons Attribution 3.0 License (<u>http://creativecommons.org/licenses/by/3.0/</u>).